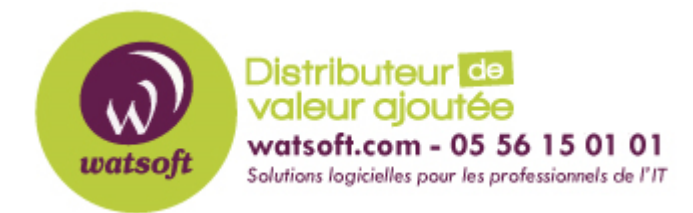

[Portail](https://watsoft.deskpro.com/) > [Base de connaissances](https://watsoft.deskpro.com/kb) > [BackupAssist](https://watsoft.deskpro.com/kb/backupassist) > [BackupAssist Classic](https://watsoft.deskpro.com/kb/backupassist-classic) > [Comment](https://watsoft.deskpro.com/kb/articles/comment-restaurer-des-anciennes-sauvegardes-cloud-sur-un-nouveau-backupassist) [restaurer des anciennes sauvegardes Cloud sur un nouveau BackupAssist ?](https://watsoft.deskpro.com/kb/articles/comment-restaurer-des-anciennes-sauvegardes-cloud-sur-un-nouveau-backupassist)

## Comment restaurer des anciennes sauvegardes Cloud sur un nouveau BackupAssist ?

Maxime - 2020-02-18 - dans [BackupAssist Classic](https://watsoft.deskpro.com/kb/backupassist-classic)

Parfois, votre serveur où BackupAssist est installé peut-être en défaut pour une raison matérielle. Dans ce cas de figure, vous allez surement réinstaller BackupAssist sur un nouveau serveur. Et si vous souhaitez restaurer d'ancienne sauvegarde présente dans le Cloud, voici la démarche à effectuer :

- 1. Dirigez-vous dans le menu "Restauration" de BackupAssist.
- 2. Choisissez les types d'éléments à restaurer (exemple Fichiers locaux et réseau)
- 3. Cliquez sur le bouton "Détection des sauvegardes"
- 4. Cliquez sur le bouton en "forme de nuage à droite" de la fenêtre pour ajouter un espace cloud sur lequel vos anciennes sauvegardes se trouvent comme la capture cidessous :

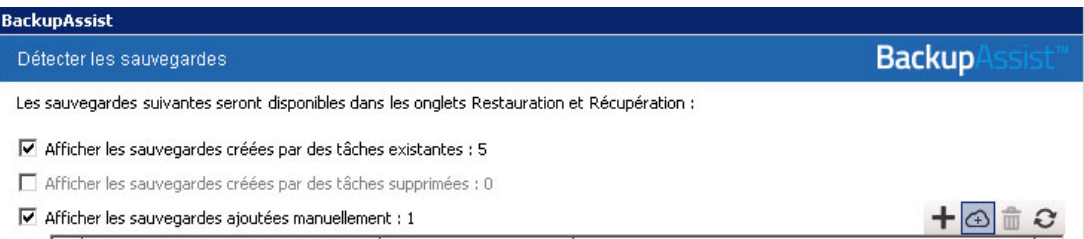

Puis dans la fenêtre qui s'ouvre, renseignez les paramètres liés à votre espace Cloud afin de charger les sauvegardes connues dans la console pour restaurer les éléments

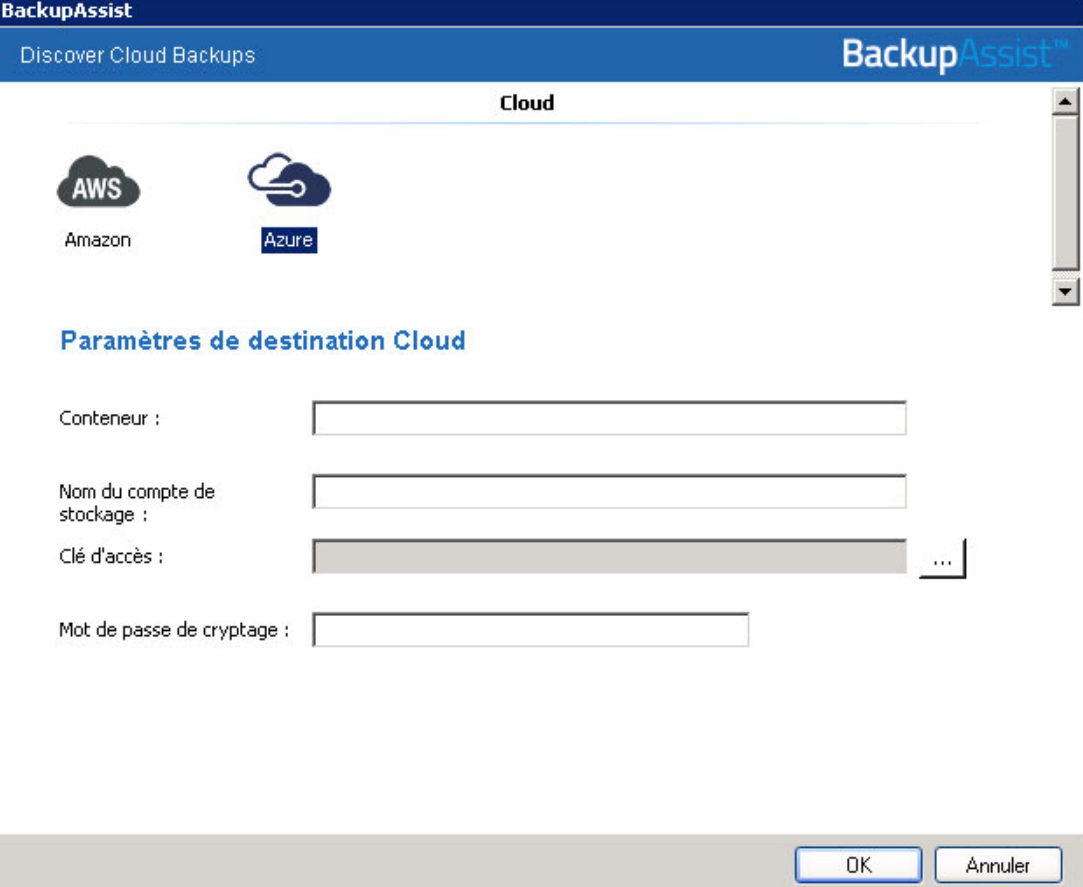